# **NEC**

## **User's Manual**

# IE-780701-NS-EM1

**Emulation Board** 

Target Devices  $\mu$ PD780701Y Subseries

### [MEMO]

Windows is either a registered trademark or a trademark of Microsoft Corporation in the United States and/or other countries.

PC/AT is a trademark of International Business Machines Corporation.

- The information in this document is current as of August, 2002. The information is subject to change without notice. For actual design-in, refer to the latest publications of NEC's data sheets or data books, etc., for the most up-to-date specifications of NEC semiconductor products. Not all products and/or types are available in every country. Please check with an NEC sales representative for availability and additional information.
- No part of this document may be copied or reproduced in any form or by any means without prior written consent of NEC. NEC assumes no responsibility for any errors that may appear in this document.
- NEC does not assume any liability for infringement of patents, copyrights or other intellectual property rights of
  third parties by or arising from the use of NEC semiconductor products listed in this document or any other
  liability arising from the use of such products. No license, express, implied or otherwise, is granted under any
  patents, copyrights or other intellectual property rights of NEC or others.
- Descriptions of circuits, software and other related information in this document are provided for illustrative purposes in semiconductor product operation and application examples. The incorporation of these circuits, software and information in the design of customer's equipment shall be done under the full responsibility of customer. NEC assumes no responsibility for any losses incurred by customers or third parties arising from the use of these circuits, software and information.
- While NEC endeavours to enhance the quality, reliability and safety of NEC semiconductor products, customers
  agree and acknowledge that the possibility of defects thereof cannot be eliminated entirely. To minimize
  risks of damage to property or injury (including death) to persons arising from defects in NEC
  semiconductor products, customers must incorporate sufficient safety measures in their design, such as
  redundancy, fire-containment, and anti-failure features.
- NEC semiconductor products are classified into the following three quality grades:
  - "Standard", "Special" and "Specific". The "Specific" quality grade applies only to semiconductor products developed based on a customer-designated "quality assurance program" for a specific application. The recommended applications of a semiconductor product depend on its quality grade, as indicated below. Customers must check the quality grade of each semiconductor product before using it in a particular application.
  - "Standard": Computers, office equipment, communications equipment, test and measurement equipment, audio and visual equipment, home electronic appliances, machine tools, personal electronic equipment and industrial robots
  - "Special": Transportation equipment (automobiles, trains, ships, etc.), traffic control systems, anti-disaster systems, anti-crime systems, safety equipment and medical equipment (not specifically designed for life support)
  - "Specific": Aircraft, aerospace equipment, submersible repeaters, nuclear reactor control systems, life support systems and medical equipment for life support, etc.

The quality grade of NEC semiconductor products is "Standard" unless otherwise expressly specified in NEC's data sheets or data books, etc. If customers wish to use NEC semiconductor products in applications not intended by NEC, they must contact an NEC sales representative in advance to determine NEC's willingness to support a given application.

(Note)

- (1) "NEC" as used in this statement means NEC Corporation and also includes its majority-owned subsidiaries.
- (2) "NEC semiconductor products" means any semiconductor product developed or manufactured by or for NEC (as defined above).

M8E 00.4

3

### **Regional Information**

Some information contained in this document may vary from country to country. Before using any NEC product in your application, please contact the NEC office in your country to obtain a list of authorized representatives and distributors. They will verify:

- · Device availability
- Ordering information
- · Product release schedule
- · Availability of related technical literature
- Development environment specifications (for example, specifications for third-party tools and components, host computers, power plugs, AC supply voltages, and so forth)
- Network requirements

In addition, trademarks, registered trademarks, export restrictions, and other legal issues may also vary from country to country.

### **NEC Electronics Inc. (U.S.)**

Santa Clara, California Tel: 408-588-6000 800-366-9782 Fax: 408-588-6130 800-729-9288

### NEC do Brasil S.A.

Electron Devices Division Guarulhos-SP, Brasil Tel: 11-6462-6810 Fax: 11-6462-6829

### **NEC Electronics (Europe) GmbH**

Duesseldorf, Germany Tel: 0211-65 03 01 Fax: 0211-65 03 327

### • Sucursal en España

Madrid, Spain Tel: 091-504 27 87 Fax: 091-504 28 60

### • Succursale Française

Vélizy-Villacoublay, France Tel: 01-30-67 58 00 Fax: 01-30-67 58 99

### Filiale Italiana

Milano, Italy Tel: 02-66 75 41 Fax: 02-66 75 42 99

### Branch The Netherlands

Eindhoven, The Netherlands Tel: 040-244 58 45 Fax: 040-244 45 80

### • Branch Sweden

Taeby, Sweden Tel: 08-63 80 820 Fax: 08-63 80 388

### United Kingdom Branch

Milton Keynes, UK Tel: 01908-691-133 Fax: 01908-670-290

### **NEC Electronics Hong Kong Ltd.**

Hong Kong Tel: 2886-9318 Fax: 2886-9022/9044

### **NEC Electronics Hong Kong Ltd.**

Seoul Branch Seoul, Korea Tel: 02-528-0303 Fax: 02-528-4411

### NEC Electronics Shanghai, Ltd.

Shanghai, P.R. China Tel: 021-6841-1138 Fax: 021-6841-1137

### **NEC Electronics Taiwan Ltd.**

Taipei, Taiwan Tel: 02-2719-2377 Fax: 02-2719-5951

### **NEC Electronics Singapore Pte. Ltd.**

Novena Square, Singapore

Tel: 253-8311 Fax: 250-3583

### **Major Revisions in This Edition**

| Pages     | Description                                                                                                    |
|-----------|----------------------------------------------------------------------------------------------------|
| pp.36, 37 | Modification of the size on the adapter block in figures <b>B-2 Connection Conditions of Target System</b> (When NP-80GC-TQ Is Used), B-3 Connection Conditions of Target System (When NP-H80GC-TQ Is Used). |

The Mark ★ shows major revised points.

### INTRODUCTION

### **Product Overview**

The IE-780701-NS-EM1 is designed to be used with the IE-78K0-NS or IE-78K0-NS-A to debug the following target devices that belong to the 78K/0 Series of 8-bit single-chip microcontrollers.

• μPD780701Y Subseries: μPD780701Y, 780702Y, 78F0701Y

### **Target Readers**

This manual is intended for engineers who will use the IE-780701-NS-EM1 with the IE-78K0-NS or IE-78K0-NS-A to perform system debugging.

Engineers who use this manual are expected to be thoroughly familiar with the target device's functions and use methods and to be knowledgeable about debugging.

### Organization

When using the IE-780701-NS-EM1, refer to not only this manual (supplied with the IE-780701-NS-EM1) but also the manual that is supplied with the IE-78K0-NS-A.

The IE-78K0-NS used in combination with the IE-78K0-NS-PA is functionally equivalent to the IE-78K0-NS-A. Therefore, as necessary, read IE-78K0-NS + IE-78K0-NS-PA for IE-78K0-NS-A in this document.

IE-78K0-NS or IE-78K0-NS-A User's Manual

- · Basic specifications
- System configuration
- · External interface functions

IE-780701-NS-EM1 User's Manual

- General
- Part names
- Installation
- Differences between target devices and target interface circuits

### **Purpose**

This manual's purpose is to explain various debugging functions that can be performed when using the IE-780701-NS-EM1.

### **Terminology** The meanings of certain terms used in this manual are listed below.

| Term             | Meaning                                                                                                    |
|------------------|----------------------------------------------------------------------------------------------------|
| Emulation device | This is a general term that refers to the device in the emulator that is used to emulate the target device. It includes the emulation CPU. |
| Emulation CPU    | This is the CPU block in the emulator that is used to execute user-generated programs.                                                     |
| Target device    | This is the device that is the target for emulation.                                                                                       |
| Target system    | This includes the target program and the hardware provided by the user. When defined narrowly, it includes only the hardware.              |
| IE system        | This refers to the combination of the IE-78K0-NS or IE-78K0-NS-A and the IE-780701-NS-EM1.                                                 |

**Conventions** Data significance: Higher digits on the left and lower digits on the right

**Note**: Footnote for item marked with **Note** in the text

**Caution**: Information requiring particular attention

**Remark**: Supplementary information

preliminary versions. However, preliminary versions are not marked as such.

| Document Name                                                                | Document No. |
|------------------------------------------------------------------------------|--------------|
| IE-78K0-NS In-Circuit Emulator                                               | U13731E      |
| IE-78K0-NS-A In-Circuit Emulator                                             | U14889E      |
| IE-780701-NS-EM1 Emulation Board                                             | This manual  |
| ID78K Series Integrated Debugger Ver. 2.30 or Later Operation Windows™ Based | U15185E      |
| μPD780701Y Subseries                                                         | U13781E      |

Caution The documents listed above are subject to change without notice. Be sure to use the latest documents when designing.

### **CONTENTS**

| CHAPT | ER 1 GENERAL                                | 11 |
|-------|---------------------------------------------|----|
| 1.1   | System Configuration                        | 12 |
| 1.2   | Hardware Configuration                      | 14 |
| 1.3   | Basic Specifications                        | 15 |
| СНАРТ | ER 2 PART NAMES                             | 16 |
| 2.1   | Parts of Main Unit                          | 17 |
| СНАРТ | ER 3 INSTALLATION                           | 18 |
| 3.1   | Connection                                  | 19 |
| 3.2   | Clock Settings                              | 20 |
|       | 3.2.1 Overview of clock settings            | 20 |
|       | 3.2.2 System clock settings                 | 22 |
| 3.3   | Mask Option Setting                         | 27 |
|       | 3.3.1 Pull-up resistor                      | 27 |
| 3.4   | External Trigger                            | 28 |
| 3.5   | Jumper Settings on IE-78K0-NS               | 29 |
| 3.6   | Jumper Settings on IE-78K0-NS-A             | 29 |
| СНАРТ | ER 4 DIFFERENCES BETWEEN TARGET DEVICES     |    |
|       | AND TARGET INTERFACE CIRCUITS               | 30 |
| APPEN | IDIX A EMULATION PROBE PIN ASSIGNMENT TABLE | 33 |
| APPEN | IDIX B NOTES ON DESIGNING TARGET SYSTEM     | 35 |

### **LIST OF FIGURES**

| Figur | re No. Title                                                      | Page |
|-------|-------------------------------------------------------------------|------|
|       |                                                                   |      |
| 1-1   | System Configuration                                              | 12   |
| 1-2   | Basic Hardware Configuration (Using IE-78K0-NS)                   | 14   |
| 1-3   | Basic Hardware Configuration (Using IE-78K0-NS-A)                 | 14   |
| 2-1   | IE-780701-NS-EM1 Part Names                                       | 17   |
| 3-1   | Connection of Emulation Probe                                     | 19   |
| 3-2   | External Circuits Used as System Clock Oscillator                 | 20   |
| 3-3   | When Using Clock That Is Already Mounted on Emulation Board       | 21   |
| 3-4   | When Using User-Mounted Clock                                     | 21   |
| 3-5   | When Using External Clock                                         | 22   |
| 3-6   | Connections on Parts Board (When Using User-Mounted Clock)        | 23   |
| 3-7   | Crystal Oscillator (When Using User-Mounted Clock)                | 25   |
| 3-8   | Pin Alignment of Crystal Oscillator and Socket                    | 25   |
| 3-9   | Pull-up Resistor                                                  | 27   |
| 3-10  | External Trigger Input Position                                   | 28   |
| 4-1   | Equivalent Circuit of Emulation Circuit (1)                       | 31   |
| 4-2   | Equivalent Circuit of Emulation Circuit (2)                       | 31   |
| 4-3   | Equivalent Circuit of Emulation Circuit (3)                       | 32   |
| B-1   | Distance Between In-Circuit Emulator and Conversion Adapter       | 36   |
| B-2   | Connection Conditions of Target System (When NP-80GC-TQ Is Used)  | 36   |
| B-3   | Connection Conditions of Target System (When NP-H80GC-TQ Is Used) | 37   |

### **LIST OF TABLES**

| Table | ble No. Title                                                                   |    |
|-------|---------------------------------------------------------------------------------|----|
| 1-1   | Correspondence Between Emulation Probe and Conversion Socket/Conversion Adapter | 13 |
| 1-2   | Basic Specifications                                                            | 15 |
| 3-1   | System Clock Settings                                                           | 22 |
| 3-2   | Jumper Settings on IE-78K0-NS                                                   | 29 |
| 3-3   | Jumper Settings on IE-78K0-NS-A G-780009 Board                                  | 29 |
| 3-4   | Jumper Settings on IE-78K0-NS-A G-78K0H Option Board                            | 29 |
| A-1   | NP-80GC, NP-80GC-TQ, NP-H80GC-TQ Pin Assignments                                | 33 |
| B-1   | Distance Between IE System and Conversion Adapter                               | 35 |

### **CHAPTER 1 GENERAL**

The IE-780701-NS-EM1 is a development tool for efficient debugging of hardware or software when using one of the following target devices that belong to the 78K/0 Series of 8-bit single-chip microcontrollers.

This chapter describes the IE-780701-NS-EM1's system configuration and basic specifications.

- Target devices
  - $\mu$ PD780701Y Subseries

### 1.1 System Configuration

Figure 1-1 illustrates the IE-780701-NS-EM1's system configuration.

Figure 1-1. System Configuration

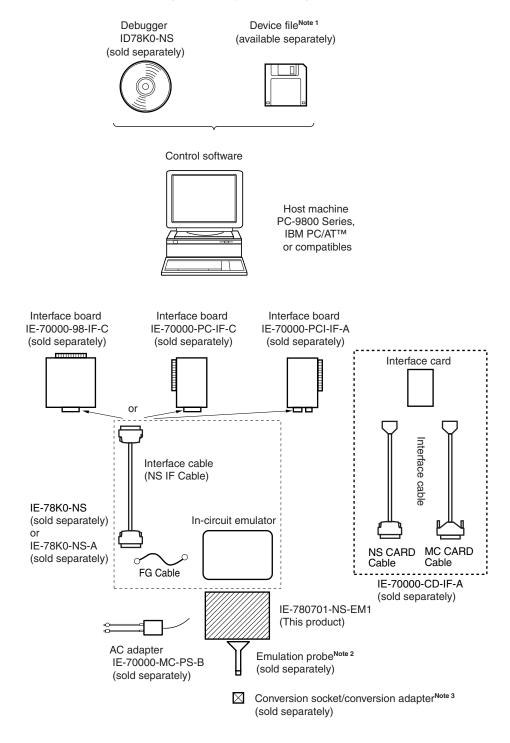

Notes 1. The device file is as follows, in accordance with the subseries.

 $\mu$ S×××DF780701Y:  $\mu$ PD780701Y Subseries

The device file can be downloaded from the web site of NEC Electron Devices

(http://www.ic.nec.co.jp/micro/)

2. The emulation probes, NP-80GC, NP-80GC-TQ, and NP-H80GC-TQ are products of Naito Densei Machida Mfg. Co., Ltd

For further information, contact Naito Densei Machida Mfg. Co., Ltd. (TEL: +81-45-475-4191)

**3.** The conversion socket/conversion adapter, TGC-080SBP is a product of TOKYO ELETECH CORPORATION.

For further information, contact Daimaru Kogyo Co., Ltd.

Tokyo Electronics Department (TEL: +81-3-3820-7112)

Osaka Electronics Department (TEL: +81-6-6244-6672)

Table 1-1 shows the correspondence between the emulation probes and conversion sockets/conversion adapters that are sold separately.

Table 1-1. Correspondence Between Emulation Probe and Conversion Socket/Conversion Adapter

| Package                      | Emulation Probe                                                      | Conversion Socket/Conversion Adapter |  |
|------------------------------|----------------------------------------------------------------------|--------------------------------------|--|
| 80-pin plastic QFP (GC type) | NP-80GC (probe length: 200 mm)                                       | EV-9200GC-80                         |  |
|                              | NP-80GC-TQ (probe length: 200 mm) NP-H80GC-TQ (probe length: 400 mm) | TGC-080SBP                           |  |

### 1.2 Hardware Configuration

Figures 1-2 and 1-3 show the IE-780701-NS-EM1's position in the basic hardware configuration.

Figure 1-2. Basic Hardware Configuration (Using IE-78K0-NS)

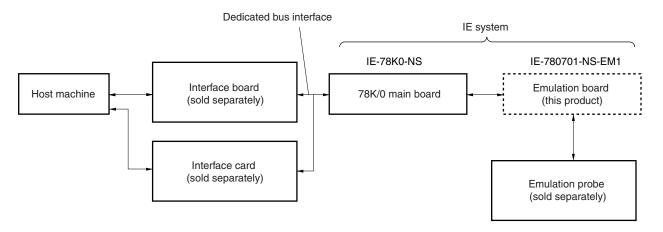

Figure 1-3. Basic Hardware Configuration (Using IE-78K0-NS-A)

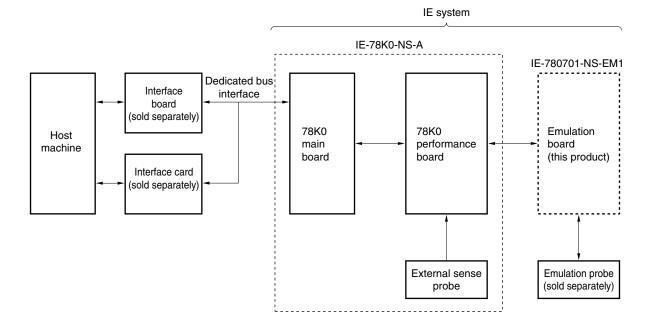

### 1.3 Basic Specifications

The IE-780701-NS-EM1's basic specifications are listed in Table 1-2.

Table 1-2. Basic Specifications

| Parameter                          | Description                                                                                                    |  |  |
|------------------------------------|----------------------------------------------------------------------------------------------------|--|--|
| Target device μPD780701Y Subseries |                                                                                                    |  |  |
| Clock                              | 6.2914 MHz                                                                                                    |  |  |
| Main system clock supply           | External: Input via an emulation probe from the target system  Internal: Mounted on the emulation board (6.2914 MHz) or mounted on the board by the user |  |  |
| Low voltage support                | V <sub>DD</sub> = 3.5 to 5.5 V (same as the target device)                                                                                               |  |  |

### **CHAPTER 2 PART NAMES**

This chapter introduces the parts of the IE-780701-NS-EM1 main unit.

The packing box contains the emulation board (IE-780701-NS-EM1), packing list, user's manual, and guarantee card.

If there are any missing or damaged items, please contact an NEC sales representative.

Fill out and return the guarantee card that comes with the main unit.

### 2.1 Parts of Main Unit

Figure 2-1. IE-780701-NS-EM1 Part Names

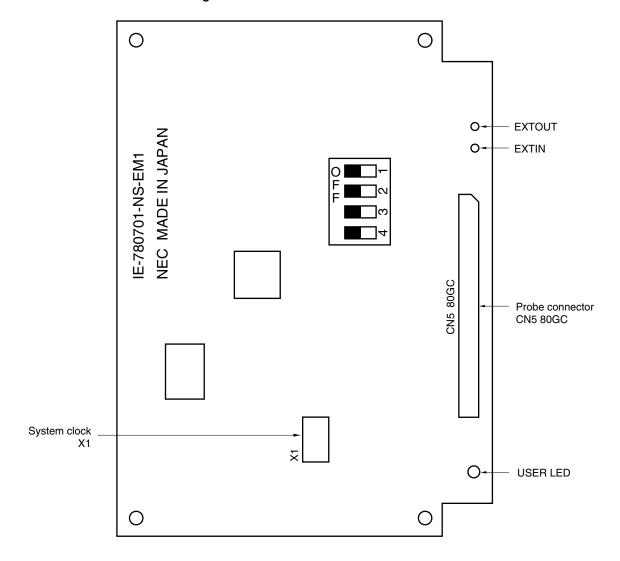

### **CHAPTER 3 INSTALLATION**

This chapter describes methods for connecting the IE-780701-NS-EM1 to the in-circuit emulator (IE-78K0-NS or IE-78K0-NS-A), emulation probe, etc. Mode setting methods are also described.

Caution Connecting or removing components to or from the target system, or making switch or other setting changes must be carried out after the power supply to both the IE system and the target system has been switched OFF.

### 3.1 Connection

### (1) Connection with IE-78K0-NS or IE-78K0-NS-A main unit

See the **IE-78K0-NS User's Manual (U13731E)** for a description of how to connect the IE-780701-NS-EM1 to the IE-78K0-NS.

See the **IE-78K0-NS-A User's Manual (U14889E)** for a description of how to connect the IE-780701-NS-EM1 to the IE-78K0-NS-A.

### (2) Connection with emulation probe

See the IE-78K0-NS User's Manual (U13731E) or IE-78K0-NS-A User's Manual (U14889E) for a description of how to connect an emulation probe to the IE-780701-NS-EM1.

When using NP-80GC, NP-80GC-TQ, or NP-H80GC-TQ, connect it to CN5.

### Caution Incorrect connection may damage the IE system.

Be sure to read the emulation probe's user's manual for a detailed description of the connection method.

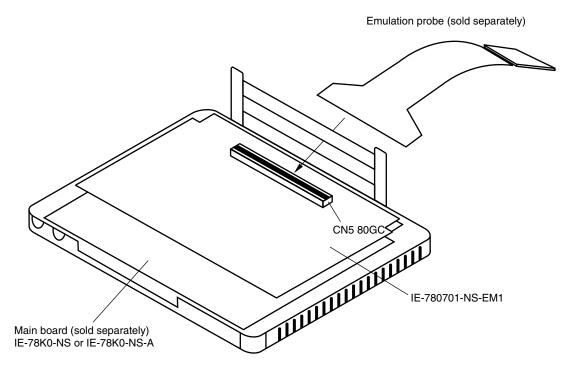

Figure 3-1. Connection of Emulation Probe

### 3.2 Clock Settings

### 3.2.1 Overview of clock settings

The system clock to be used during debugging can be selected from (1) to (3) below.

- (1) Clock that is already mounted on emulation board
- (2) Clock that is mounted by user
- (3) External clock

If the target system includes an internal clock, select either (1) Clock that is already mounted on emulation board or (2) Clock that is mounted by user. For an internal clock, a resonator is connected to the target device and the target device's internal oscillator is used. An example of the external circuit is shown in part (a) of Figure 3-2. During emulation, the resonator that is mounted on the target system is not used. Instead, the clock that is mounted on the emulation board connected to the IE-78K0-NS or IE-78K0-NS-A is used.

If the target system includes an external clock, select (3) External clock.

For an external clock, a clock signal is supplied from outside the target device and the target device's internal oscillator is not used. An example of the external circuit is shown in part (b) of Figure 3-2.

Caution The IE system will be hung-up if the system clock is not supplied normally. Moreover, be sure to input a rectangular wave as the clock from the target. The IE system does not operate if the crystal resonator is connected to X1.

Figure 3-2. External Circuits Used as System Clock Oscillator

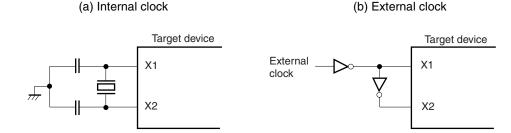

### (1) Clock that is already mounted on emulation board

A crystal oscillator (X1) is already mounted on the emulation board. Its frequency is 6.2914 MHz.

Figure 3-3. When Using Clock That Is Already Mounted on Emulation Board

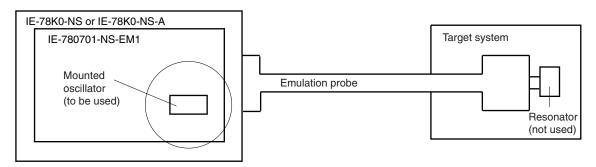

**Remark** The clock that is supplied by the IE-780701-NS-EM1's oscillator (encircled in the figure) is used.

### (2) Clock that is mounted by user

The user is able to mount any clock supported by the set specifications on the IE-780701-NS-EM1.

Remove the crystal oscillator (X1) that is already mounted on the emulation board, and mount either the parts board on which the resonator to be used is mounted or an oscillator. This method is useful when using a different frequency from that of the pre-mounted clock.

IE-78K0-NS or IE-78K0-NS-A
IE-780701-NS-EM1

Parts board
+ resonator
or
oscillator

Resonator
(not used)

Figure 3-4. When Using User-Mounted Clock

**Remark** The clock that is supplied by the IE-780701-NS-EM1's resonator or oscillator (encircled in the figure) is used.

### (3) External clock

An external clock connected to the target system can be used via an emulation probe.

Figure 3-5. When Using External Clock

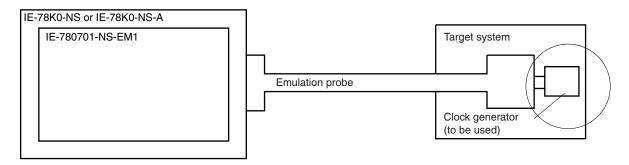

Remark The clock supplied by the target system's clock generator (encircled in the figure) is used.

### 3.2.2 System clock settings

Table 3-1. System Clock Settings

| Frequency of System Clock                                   |                       | IE-780701-NS-EM1             | CPU Clock Source      |
|-------------------------------------------------------------|-----------------------|------------------------------|-----------------------|
|                                                             |                       | X1 Socket                    | Selection (ID78K0-NS) |
| When using clock that is already mounted on emulation board | 6.2914 MHz            | Oscillator used              | Internal              |
| When using clock mounted by user                            | Other than 6.2914 MHz | Oscillator assembled by user |                       |
| When using external clock                                   |                       | Oscillator (not used)        | External              |

Caution When using an external clock, open the configuration dialog box when starting the integrated debugger (ID78K0-NS) and select "External" in the area (Clock) for selecting the CPU's clock source (this selects the user's clock).

**Remark** When the IE-780701-NS-EM1 is shipped, the settings for "when using clock that is already mounted on emulation board" are preset.

### (1) When using clock that is already mounted on emulation board

When the IE-780701-NS-EM1 is shipped, a 6.2914 MHz crystal oscillator is already mounted in the IE-780701-NS-EM1's X1 socket. When using the factory-set mode settings, there is no need to make any other hardware settings.

When starting the integrated debugger (ID78K0-NS), open the configuration dialog box and select "Internal" in the area (Clock) for selecting the CPU's clock source (this selects the emulator's internal clock).

### (2) When using clock mounted by user

Perform the settings described under either (a) or (b), depending on the type of clock to be used.

When starting the integrated debugger (ID78K0-NS), open the configuration dialog box and select "Internal" in the area (Clock) for selecting the CPU's clock source (this selects the emulator's internal clock).

### (a) When using a ceramic resonator or crystal resonator

- Items to be prepared
  - · Parts board
  - Ceramic resonator or crystal resonator
  - Resistor Rx

- Capacitor CA
- Capacitor CB
- Solder kit

### <Steps>

<1> Solder the target ceramic resonator or crystal resonator and resistor Rx, capacitor CA, and capacitor CB (all with suitable oscillation frequency) as shown below.

Figure 3-6. Connections on Parts Board (When Using User-Mounted Clock)

### Parts board (X1)

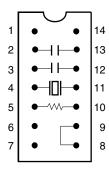

| Pin No. | Connection                             |  |
|---------|----------------------------------------|--|
| 2-13    | Capacitor CA                           |  |
| 3-12    | Capacitor CB                           |  |
| 4-11    | Ceramic resonator or crystal resonator |  |
| 5-10    | Resistor Rx                            |  |
| 8-9     | Shorted                                |  |

### Circuit diagram

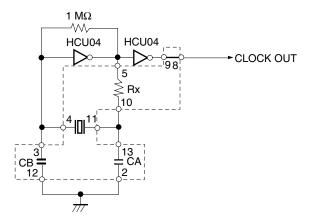

**Remark** The sections enclosed in broken lines indicate parts that are attached to the parts board.

- <2> Prepare the IE-780701-NS-EM1.
- <3> Remove the crystal oscillator that is mounted in the IE-780701-NS-EM1's X1 socket.
- <4> Connect the parts board (from <1> above) to the X1 socket from which the crystal oscillator was removed. Check the pin 1 mark to make sure the board is mounted in the correct direction.
- <5> Make sure that the parts board is wired as shown in Figure 3-6 above.
- <6> Connect the IE-780701-NS-EM1 to the IE-78K0-NS or IE-78K0-NS-A.

The above steps configure the following circuit and enable supply of the clock from the mounted resonator to the emulation device.

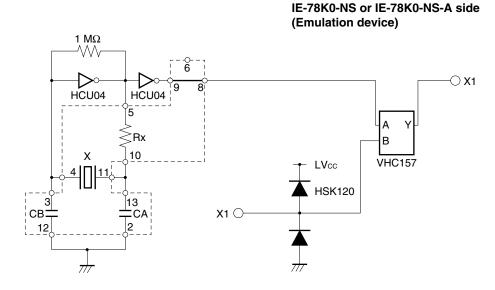

**Remark** The sections enclosed in broken lines indicate parts that are attached to the parts board.

### (b) When using a crystal oscillator

- Items to be prepared
  - Crystal oscillator (see pins shown in Figure 3-7)

Figure 3-7. Crystal Oscillator (When Using User-Mounted Clock)

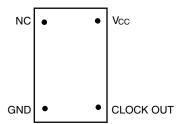

### <Steps>

- <1> Prepare the IE-780701-NS-EM1.
- <2> Remove the crystal oscillator that is mounted in the IE-780701-NS-EM1's X1 socket.
- <3> Mount the crystal oscillator prepared by the user in the X1 socket from which the crystal oscillator was removed in <2> above. Insert the crystal oscillator pin into the socket aligning the pins as shown in the figure below.

Figure 3-8. Pin Alignment of Crystal Oscillator and Socket

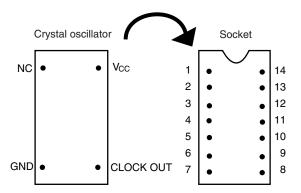

| Socket Pin No. |  |
|----------------|--|
| 1              |  |
| 7              |  |
| 8              |  |
| 14             |  |
|                |  |

<4> Connect the IE-780701-NS-EM1 to the IE-78K0-NS or IE-78K0-NS-A.

The above steps configure the following circuit and enable supply of the clock from the mounted resonator to the emulation device.

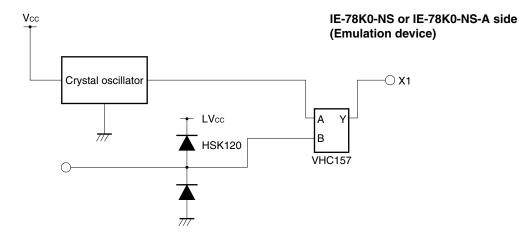

### (3) When using external clock

No hardware settings are required for this situation.

When starting the integrated debugger (ID78K0-NS), open the configuration dialog box and select "External" in the area (Clock) for selecting the CPU's clock source (this selects the user's clock).

### 3.3 Mask Option Setting

### 3.3.1 Pull-up resistor

By setting the DIP switch (SW3) in the IE-780701-NS-EM1, a 30  $k\Omega$  pull-up resistor can be connected to P33, P71, and P72 as specified by the mask option.

All the switches of SW3 are initially set to OFF.

For ports that do not exist in the IE-780701-NS-EM1, set the DIP switch to OFF.

The pull-up resistor is pulled up by the VDD pin of the target socket.

Emulation CPU  $\begin{array}{c} & & & & & & \\ & & & & & \\ & & & & & \\ & & & & & \\ & & & & & \\ & & & & & \\ & & & & & \\ & & & & & \\ & & & & & \\ & & & & & \\ & & & & & \\ & & & & \\ & & & & \\ & & & & \\ & & & & \\ & & & & \\ & & & & \\ & & & & \\ & & & \\ & & \\ & & & \\ & & & \\ & & \\ & & & \\ & & & \\ & & & \\ & & & \\ & & & \\ &$ 

Figure 3-9. Pull-up Resistor

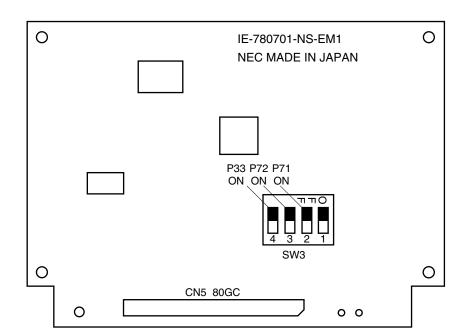

### 3.4 External Trigger

Connect the external trigger to the IE-780701-NS-EM1's check pins EXTOUT and EXTIN as shown below.

See the ID78K Series Integrated Debugger Ver. 2.30 or Later Operation Windows Based User's Manual (U15185E) for descriptions of related use methods, and see the IE-78K0-NS User's Manual (U13731E) or IE-78K0-NS-A User's Manual (U14889E) for pin characteristics.

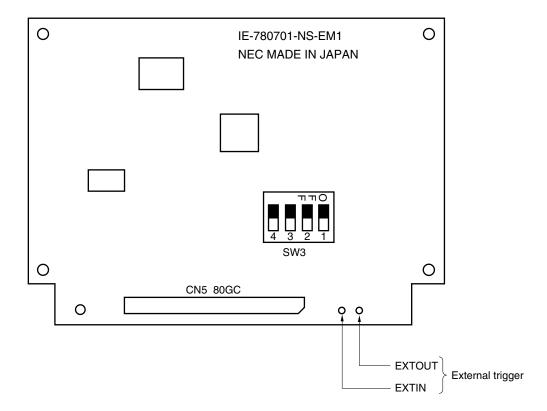

Figure 3-10. External Trigger Input Position

### 3.5 Jumper Settings on IE-78K0-NS

When using the IE-780701-NS-EM1 in combination with the IE-78K0-NS, set the jumpers on the IE-78K0-NS as shown below.

For details of these jumper positions, refer to the IE-78K0-NS User's Manual (U13731E).

Table 3-2. Jumper Settings on IE-78K0-NS

|         | JP2             | JP3             | JP4             | JP6             | JP7             | JP8             |
|---------|-----------------|-----------------|-----------------|-----------------|-----------------|-----------------|
| Setting | 2 and 3 shorted | 1 and 2 shorted | 1 and 2 shorted | 3 and 4 shorted | 1 and 2 shorted | 1 and 2 shorted |

Caution Incorrect jumper settings may damage the IE-78K0-NS.

### 3.6 Jumper Settings on IE-78K0-NS-A

When using the IE-780701-NS-EM1 in combination with the IE-78K0-NS-A, set the jumpers on the IE-78K0-NS-A as shown below.

For details of these jumper positions, refer to the IE-78K0-NS-A User's Manual (U14889E).

Table 3-3. Jumper Settings on IE-78K0-NS-A G-780009 Board

|         | JP2             | JP3             | JP4             | JP6             | JP7             | JP8             |
|---------|-----------------|-----------------|-----------------|-----------------|-----------------|-----------------|
| Setting | 2 and 3 shorted | 1 and 2 shorted | 1 and 2 shorted | 3 and 4 shorted | 1 and 2 shorted | 1 and 2 shorted |

Caution Incorrect jumper settings may damage the IE-78K0-NS-A.

Table 3-4. Jumper Settings on IE-78K0-NS-A G-78K0H Option Board

|         | JP2             |  |
|---------|-----------------|--|
| Setting | 2 and 3 shorted |  |

### CHAPTER 4 DIFFERENCES BETWEEN TARGET DEVICES AND TARGET INTERFACE CIRCUITS

This chapter describes differences between the target device's signal lines and the signal lines of the IE-780701-NS-EM1's target interface circuit.

Although the target device is a CMOS circuit, the IE-780701-NS-EM1's target interface circuit consists of emulation circuits such as an emulation CPU, TTL, and CMOS-IC.

When the IE system is connected with the target system for debugging, the IE system performs emulation so as to operate as the actual target device would operate in the target system.

However, some minor differences exist since the operations are performed via the IE system's emulation.

- (1) Signals input or output from the emulation CPU ( $\mu$ PD780009)
- (2) Signals input or output from the emulation CPU ( $\mu$ PD78F0701Y)
- (3) Other signals

The IE-780701-NS-EM1's circuit is used as follows for signals listed in (1) to (3) above.

### (1) Signals input or output from the emulation CPU ( $\mu$ PD780009)

See Figure 4-1 Equivalent Circuit of Emulation Circuit (1).

- P47 to P40
- P57 to P50
- P67 to P64

### (2) Signals input or output from the emulation CPU ( $\mu$ PD78F0701Y)

See Figure 4-2 Equivalent Circuit of Emulation Circuit (2).

- P07 to P00
- P27 to P20
- P36 to P30
- P77 to P70
- P87 to P80
- P97 to P90
- AVREF, AVSS
- · CTXD, CRXD

### (3) Other signals

See Figure 4-3 Equivalent Circuit of Emulation Circuit (3).

• VDD0, VDD1, VSS0, VSS1, X1, X2, RESET, CPUREG, VPP, IC

The handling is the same for alternate-function pins, for which circuits are not provided in the IE system.

Probe side  $100 \ \Omega$  P47 to P40  $\bigcirc$   $100 \ \Omega$  P57 to P50  $\bigcirc$   $100 \ \Omega$  P67 to P64  $\bigcirc$   $100 \ \Omega$  Emulation CPU

Figure 4-1. Equivalent Circuit of Emulation Circuit (1)

Figure 4-2. Equivalent Circuit of Emulation Circuit (2)

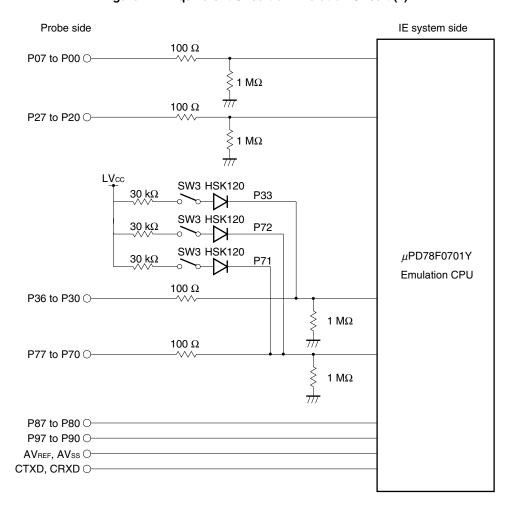

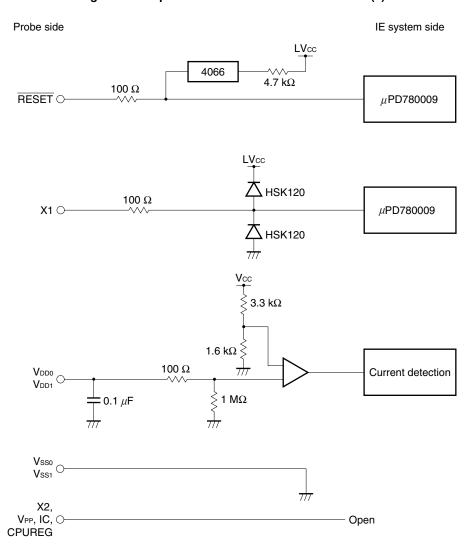

Figure 4-3. Equivalent Circuit of Emulation Circuit (3)

### APPENDIX A EMULATION PROBE PIN ASSIGNMENT TABLE

Table A-1. NP-80GC, NP-80GC-TQ, NP-H80GC-TQ Pin Assignments (1/2)

| Emulation Probe | CN5 Pin No. | Emulation Probe | CN5 Pin No. |
|-----------------|-------------|-----------------|-------------|
| 1               | 114         | 34              | 49          |
| 2               | 113         | 35              | 50          |
| 3               | 108         | 36              | 45          |
| 4               | 107         | 37              | 46          |
| 5               | 104         | 38              | 41          |
| 6               | 103         | 39              | 42          |
| 7               | 100         | 40              | 35          |
| 8               | 99          | 41              | 8           |
| 9               | 94          | 42              | 7           |
| 10              | 93          | 43              | 14          |
| 11              | 30          | 44              | 13          |
| 12              | 29          | 45              | 18          |
| 13              | 24          | 46              | 17          |
| 14              | 23          | 47              | 22          |
| 15              | 20          | 48              | 21          |
| 16              | 19          | 49              | 28          |
| 17              | 16          | 50              | 27          |
| 18              | 15          | 51              | 92          |
| 19              | 10          | 52              | 91          |
| 20              | 9           | 53              | 98          |
| 21              | 37          | 54              | 97          |
| 22              | 43          | 55              | 102         |
| 23              | 44          | 56              | 101         |
| 24              | 47          | 57              | 106         |
| 25              | 48          | 58              | 105         |
| 26              | 51          | 59              | 112         |
| 27              | 52          | 60              | 111         |
| 28              | 57          | 61              | 83          |
| 29              | 58          | 62              | 77          |
| 30              | 59          | 63              | 78          |
| 31              | 60          | 64              | 73          |
| 32              | 55          | 65              | 74          |
| 33              | 56          | 66              | 69          |

Remarks 1. The NP-80GC, NP-80GC-TQ, and NP-H80GC-TQ are products of Naito Densei Machida Mfg. Co., Ltd.

**2.** The numbers in the "Emulation Probe" column indicate the corresponding pin number on the emulation probe tip.

Table A-1. NP-80GC, NP-80GC-TQ, NP-H80GC-TQ Pin Assignments (2/2)

| Emulation Probe | CN5 Pin No. | Emulation Probe | CN5 Pin No. |
|-----------------|-------------|-----------------|-------------|
| 67              | 70          | 74              | 71          |
| 68              | 63          | 75              | 72          |
| 69              | 64          | 76              | 75          |
| 70              | 61          | 77              | 76          |
| 71              | 62          | 78              | 79          |
| 72              | 65          | 79              | 80          |
| 73              | 66          | 80              | 85          |

Remarks 1. The NP-80GC, NP-80GC-TQ, and NP-H80GC-TQ are products of Naito Densei Machida Mfg. Co., Ltd.

**2.** The numbers in the "Emulation Probe" column indicate the corresponding pin number on the emulation probe tip.

### APPENDIX B NOTES ON DESIGNING TARGET SYSTEM

The following shows the conditions when connecting the emulation probe and conversion adapter. Consider the shape of the components to be mounted on the target system and follow the configurations below when designing the system.

Among the products described in this appendix, NP-80GC-TQ and NP-H80GC-TQ are products of Naito Densei Machida Mfg. Co., Ltd. and TGC-080SBP is a product of TOKYO ELETECH CORPORATION.

Table B-1. Distance Between IE System and Conversion Adapter

| Emulation Probe | Conversion Adapter | Distance Between IE System and Conversion Adapter |
|-----------------|--------------------|---------------------------------------------------|
| NP-80GC-TQ      | TGC-080SBP         | 170 mm                                            |
| NP-H80GC-TQ     |                    | 370 mm                                            |

In-circuit emulator
IE-78K0-NS or IE-78K0-NS-A

Emulation board
IE-780701-NS-EM1

CN5

Emulation probe
NP-80GC-TQ, NP-H80GC-TQ

Conversion adapter
TGC-080SBP

Figure B-1. Distance Between In-Circuit Emulator and Conversion Adapter

**Note** The above shows the distance when the NP-80GC-TQ is used. When the NP-H80GC-TQ is used, the distance is 370 mm.

# Emulation probe NP-80GC-TQ Emulation probe NP-80GC-TQ Conversion adapter TGC-080SBP 21 mm 21 mm 34 mm

Figure B-2. Connection Conditions of Target System (When NP-80GC-TQ Is Used)

**Emulation board** 

Target system

Figure B-3. Connection Conditions of Target System (When NP-H80GC-TQ Is Used)

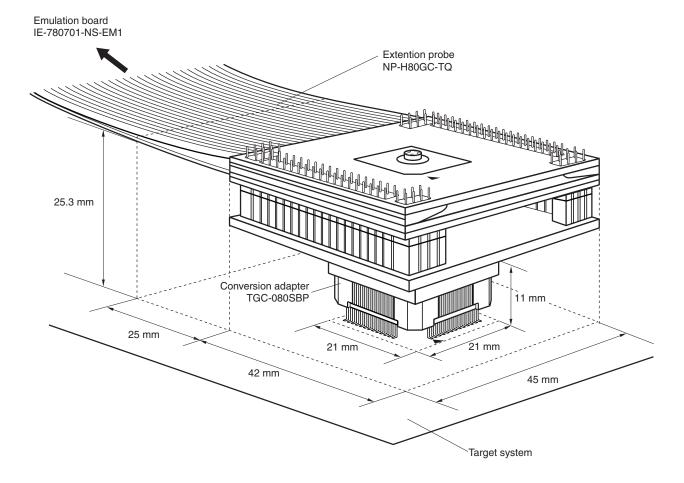

### [MEMO]

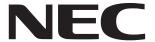

# Facsimile Message Although NEC has taken all possible steps to ensure that the documentation supplied to our customers is complete, bug free

Organization

|             |                                                                                                   |                                                                                             | to our customers is com                                                                | iplete, bug free                                                                                                 |  |  |  |
|-------------|---------------------------------------------------------------------------------------------------|---------------------------------------------------------------------------------------------|----------------------------------------------------------------------------------------|----------------------------------------------------------------------------------------------------|--|--|--|
| Fron        | n:                                                                                                | and up-to-date, we readily accept that errors may occur. Despite all the care and           |                                                                                        |                                                                                                    |  |  |  |
| Name        |                                                                                                   |                                                                                             | encounter problems in the<br>Please complete this f                                    | precautions we've taken, you may<br>encounterproblems in the documentation<br>Please complete this form whenever |  |  |  |
|             |                                                                                                   |                                                                                             | you'd like to report erro<br>improvements to us.                                       | you'd like to report errors or sugges improvements to us.                                                        |  |  |  |
| Tel.        |                                                                                                   | FAX                                                                                         | _                                                                                      |                                                                                                    |  |  |  |
| Addre       | ess                                                                                               |                                                                                             |                                                                                        |                                                                                                    |  |  |  |
|             |                                                                                                   |                                                                                             | Thank you for your k                                                                   | kind support.                                                                                                    |  |  |  |
| NEC<br>Corp | h America<br>Electronics Inc.<br>orate Communications Dept.<br>+1-800-729-9288<br>+1-408-588-6130 | Hong Kong, Philippines, Ocear<br>NEC Electronics Hong Kong Ltd.<br>Fax: +852-2886-9022/9044 | NEC Electronics Taiwan Ltd.<br>Fax: +886-2-2719-5951                                   | NEC Electronics Taiwan Ltd.                                                                                      |  |  |  |
| Mark        | pe Electronics (Europe) GmbH et Communication Dept. +49-211-6503-274                              | Korea NEC Electronics Hong Kong Ltd. Seoul Branch Fax: +82-2-528-4411                       | Asian Nations except Philippines NEC Electronics Singapore Pte. Ltd. Fax: +65-250-3583 |                                                                                                    |  |  |  |
| NEC         | <b>h America</b><br>do Brasil S.A.<br>+55-11-6462-6829                                            | P.R. China<br>NEC Electronics Shanghai, Ltd.<br>Fax: +86-21-6841-1137                       | <b>Japan</b> NEC Semiconductor Technical Hotline Fax: +81- 44-435-9608                 |                                                                                                    |  |  |  |
|             |                                                                                                   | oda o a coma das alsa da a fallaccia a                                                      |                                                                                        |                                                                                                    |  |  |  |
| ı wou       | id like to report the folio                                                                       | wing error/make the following                                                               | suggestion:                                                                            |                                                                                                    |  |  |  |
| Docu        | ment title:                                                                                       |                                                                                             |                                                                                        |                                                                                                    |  |  |  |
| Docu        | ment number:                                                                                      |                                                                                             | Page number:                                                                           |                                                                                                    |  |  |  |
|             |                                                                                                   |                                                                                             |                                                                                        |                                                                                                    |  |  |  |
|             |                                                                                                   |                                                                                             |                                                                                        |                                                                                                    |  |  |  |
|             |                                                                                                   |                                                                                             |                                                                                        |                                                                                                    |  |  |  |
|             |                                                                                                   |                                                                                             |                                                                                        |                                                                                                    |  |  |  |
| lf pos      | sible, please fax the ref                                                                         | erenced page or drawing.                                                                    |                                                                                        |                                                                                                    |  |  |  |
|             | Document Rating                                                                                   | Excellent Good                                                                              | Acceptable                                                                             | Poor                                                                                                    |  |  |  |
|             | Clarity                                                                                           |                                                                                             |                                                                                        | 0                                                                                                    |  |  |  |
|             | Technical Accuracy                                                                                |                                                                                             |                                                                                        |                                                                                                    |  |  |  |